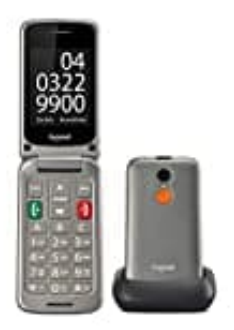

**Gigaset GL590**

## **Sprache einstellen**

## 1. Wähle **Menü (Menu)**

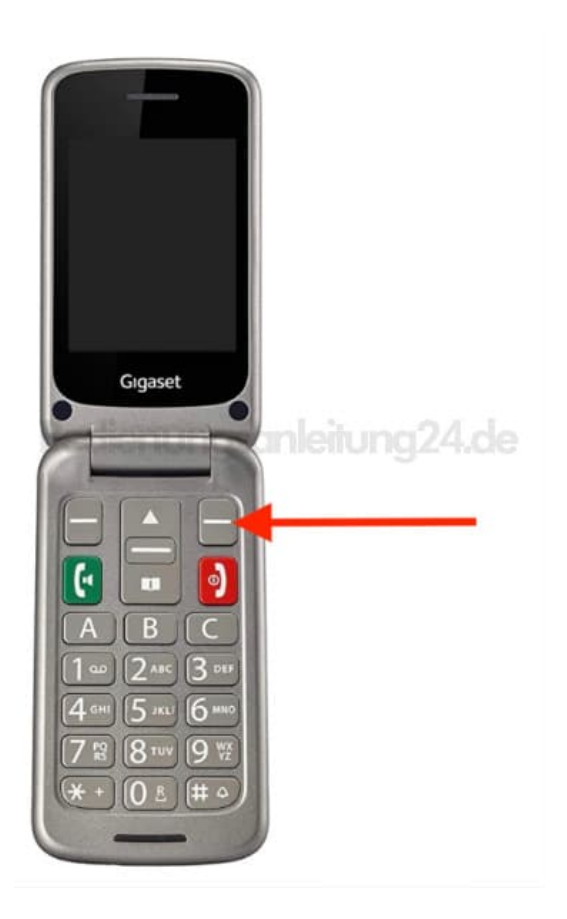

- 2. Blättere zu **Einstellungen (Settings)** und drücke **OK**.
- 3. Wähle **Telefoneinstellungen (Phone Settings)** und bestätige mit **OK**.
- 4. Blättere zu **Spracheinstellung (Language Settings)** und drücke **OK**.
- 5. Drücke **Auswählen (Select)**, wähle die gewünschte Sprache, drücke **OK** und bestätige mit **Fertig**.

[Diese PDF Anleitung wurde bereitgestellt von Bedienungsanleitung24.de](https://www.bedienungsanleitung24.de) Keine Haftung für bereitgestellte Inhalte. Die Richtigkeit der Inhalte wird nicht gewährleistet.